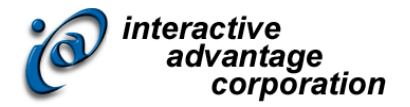

# Camtasia for Lectora

### *Instructor-led Training Class*

### **Class Overview**

Camtasia Studio 9 for Lectora is more than a simple screen recorder. In this half-day instructor-led training class, you'll learn how to record on-screen activity to create professional-quality video tutorials; edit content with zoom and pan effects, callouts, and text; include interactive elements to encourage learner involvement; and produce and publish videos to a variety of formats including use within a Lectora title. Through hands-on exercises you will experience best practices that apply to real projects right away.

**The topics covered in class can be tailored to the unique needs of your organization**.

### **About the Instructor**

Dan Richards has been developing with Camtasia and teaching Camtasia at all levels since it came on the market. Mr. Richards regularly speaks, present and instructs on the practice of e-learning design and development with an emphasis on process architecture. His philosophy of "brining the real world into the classroom" means that his students benefit by his 15 years of practical industry knowledge and return from class empowered to create impactful e-learning. Mr. Richards helps organizations implement successful development strategies and introduces best practices right from the start in order to encourage good habits that lead to consistent results.

### **About the Assistant Instructor**

An assistant instructor is recommended for classes with more than 12 attendees.

Eddie Javor has developed hundreds of e-learning modules and has served as an instructor in numerous classes. Having earned his bachelor's in graphic design at the University of Georgia, Mr. Javor has studied graphical user interface design and the progressing trends of contemporary web design. To the classroom, Mr. Javor brings real world experiences, best practices, and applications in e-learning.

# **Objectives**

After completing this course, you will be able to:

- Navigate the Camtasia interface
- Add multimedia assets to a project
- Work with video files
- Capture web cam video
- Separate audio tracks from video for improved synchronization
- Manage video size and duration
- Work with Audio files
- Record audio narration
- Manipulate audio levels, and apply fade transitions
- Work with images and shapes
- Add media elements to the Camtasia timeline
- Manage timeline tracks for layered and synchronized treatments
- Display and format text on the screen
- Leverage media in the Camtasia Library
- Apply closed captioning to video content
- Add animations and annotations
- Configure pan and zoom treatments
- Work with cursor effects
- Create interactive quizzes
- Record software screens and sequences
- Create software simulation demonstrations
- Produce video in a variety of formats and at optimized quality

# **Agenda**

### *Training Day*

Start: 9:00 End: 12:00

# **Details and Materials**

*Format*

Instructor-led class

#### *Duration*

Half Day

#### *Materials*

- Class Manual: Step-by-step instructions, tips and hints designed to reinforce live instruction and provide a resource for students who wish to review and reproduce class activities asynchronously.
- Exercise Storyboards: Guides to building the class projects with references to resource documentation.
- Digital Assets: Files such as audio, video and images that are prepared in advance by the instructor for use in class projects.

## **Prerequisites**

Students must meet the following minimum requirements:

- Each student will need a copy of Camtasia. (trial copy okay)
- Proficiency using a Web browser
- Basic Windows knowledge, including the ability to:
	- o Launch applications using the Start menu
	- o Use the taskbar to switch between Windows applications
	- o Use Windows Explorer, to navigate the file structure, change the view of file listings, move and copy files, and create new folders (or directories)
	- o Copy and paste text